## **Sisukord**

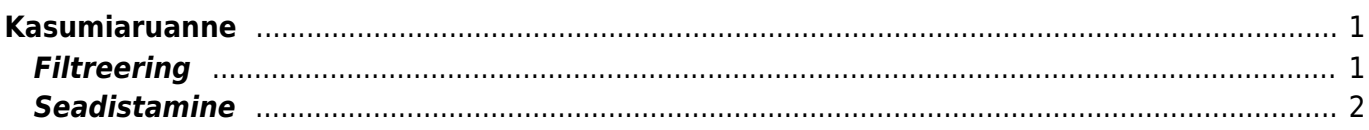

<span id="page-2-0"></span>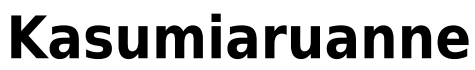

Kasumiaruannetele saab anda erinevate õigustega andmete nägemise õigusi.

## Õigusi saab anda kasutajagrupi peal **Kasutajagrupi õiguste muutmine →Aruanded→Kasumiaruanne.**

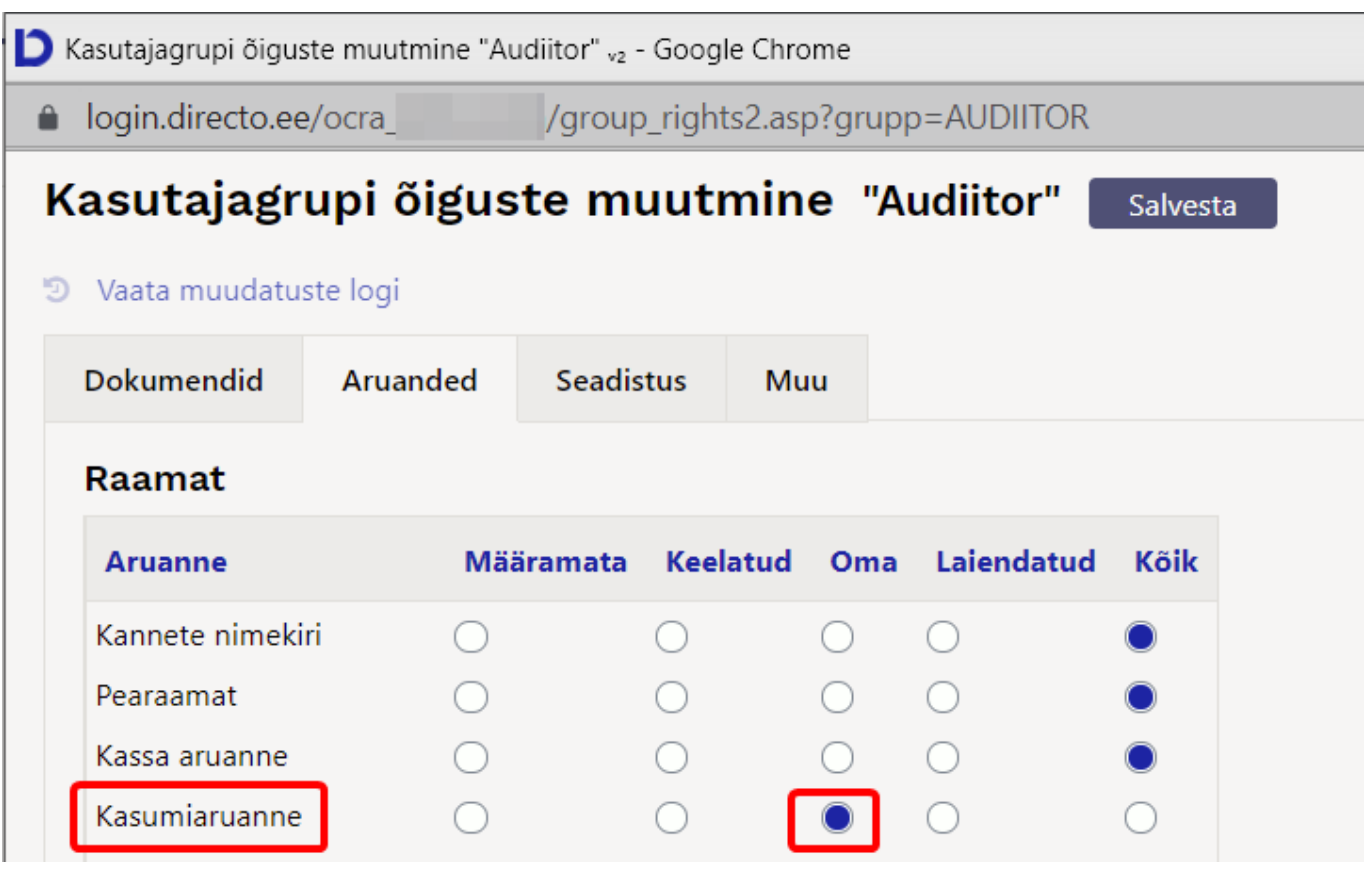

- Kõik õigused kasutaja näeb kõiki kasumiaruandeid ja saab kõike teha
- Laiendatud õigused- kasutaja külge on lisatud nt. objekt siis kasutaja näeb kõiki aruandeid aga ainult märgitud objekti tulemust
- Oma õigused kasumiaruande peale saab
- Keelatud -
- Määramata -

## <span id="page-2-1"></span>**Filtreering**

- Aeg: Kasumiaruande ajavahemik
- Aruanne: Aruande põhi saab kirjeldada (muuta ja juurde lisada)
- Objekt: Objekti piirang kui eralda objektid peal ei ole, siis on täpne piirang. Ehk kui real on KOHT,ISIK ei leita kumbagi, küll aga leitakse KOHT,ISIK
- Tüüp: Objekti tüüp objekti kaardilt
- Ühik/täpsus: Alla nulli on valitud täpsus ja üle nulli ühik

## <span id="page-3-0"></span>**Seadistamine**

- Objektid laiali: Näitab üksteise all erinevaid objekte, millest väärtus kujuneb
- Eralda objektid: Eraldab omavahel KOHT,ISIK eraldi objektideks.
- Pöördtabel: Näitab tulpadena kõiki erinevaid objekte, millest väärtus kujuneb
- Kiire: Kasutab aruandeks sisemist koondtabelit kiirem ja ei koorma serverit. Kahtluse korral võib ilma kiireta proovida
- Nulliga: Näitab kõiki kontosid ja ridu, isegi null väärtustega
- Võrreldav periood: Lisab võrreldava perioodi näitude tulba valik võimalik juhul, kui pöörd ja laiali pole valitud

From: <https://wiki.directo.ee/> - **Directo Help**

Permanent link: **[https://wiki.directo.ee/et/fin\\_aru\\_kasu?rev=1629103596](https://wiki.directo.ee/et/fin_aru_kasu?rev=1629103596)**

Last update: **2021/08/16 11:46**